# Azumo Dev Kit Quick Start Guide

## Kit Components

This Guide

**USB** Cable

FLP Dev Kit Board

### **Quick Start Procedure**

- Connect the supplied USB cable into the board's Micro USB Connector.
- Connect the other end of USB cable to a USB power supply.
  - (Computer, USB hub, or smartphone charger)
- The display will start up and go through the pre-recorded image sequence.
- Toggle the LED on and off by pressing the Front Light button.
- Images can be skipped manually using the "Next" button.
  - Holding the button down for 3 seconds will resume the automatic sequence.

#### **Dev Kit Tutorial** | Visit Our Website | Control Software

#### Notes:

- The optical surface underneath the protective film is very delicate and will be permanently marked by fingerprints. Use care when removing it with the blue pull tab.
- Schematics and source code available upon request.

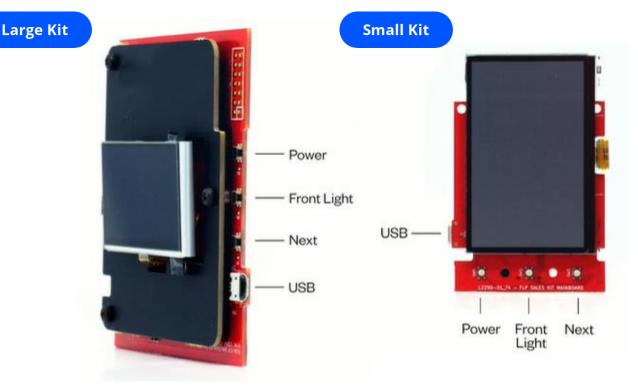

Displays used in development kits ARE NOT suitable for environmental testing.

Please purchase production parts through Azumo or an authorized reseller.

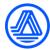